#### **SYLLABUS**

**For the trade of** 

#### **COMPUTER OPERATOR AND PROGRAMMING ASSISTANT**

**Under** 

#### **CRAFTSMANSHIP TRAINING SCHEME**

**Revised in** 

**2011 (Modified 2012)** 

**Government of India Ministry of Labour & Employment (DGE&T) CENTRAL STAFF TRAINING & RESEARCH INSTITUTE EN-Block, Sector – V, Salt Lake City, Kolkata-700 091** 

List of members attended the Trade Committee Meeting to revise the Syllabus for the Trade of **"COMPUTER OPERATOR AND PROGRAMMING ASSISTANT"** under CTS held on 12<sup>th</sup> April 2010 at I.T.I. Kubernagar, Ahmedabad, Gujarat.

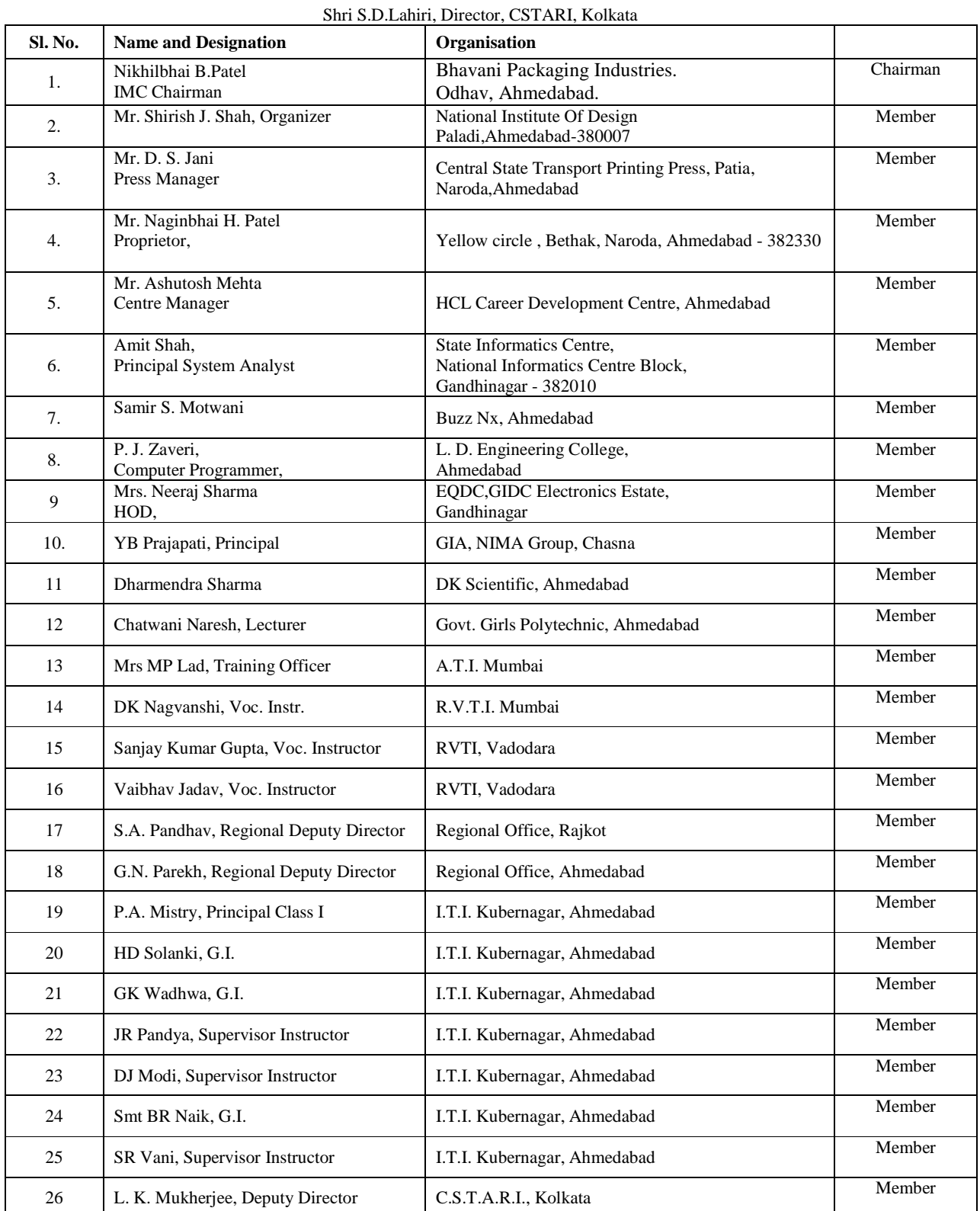

#### **GENERAL INFORMATION**

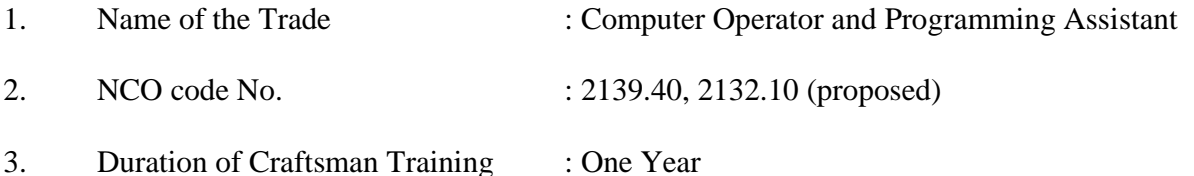

4. Entry Qualification :Passed  $12<sup>th</sup>$  class under  $10+2$  system or duly recognized Diploma in Engineering (other than Computers) from any polytechnic of 3 years duration.

5. Unit strength: 20 trainee

6. Space Norms: 70 Sq. mtrs.

7. Power Norms: 3.45 Kw

.

8.Qualification for Instructor:-

 Passed 3 years Diploma in Computer Science / Engineering / Technology from recognized board or institution with 2 years working experience in the relevant field.

OR

Passed MCA/ B-TECH/BE in Computer Science/ Engineering/ Technology from recognized university with 1 year working experience in the relevant field.

OR

Passed BCA/BSc Computer Science/ DoEACC A Level from recognized university with 2 years working experience in the relevant field.

OR

NAC or NTC holder in relevant trades with three years experience Desirable ( preference to be given while requirement): CTI Certificate holders in COPA trade

### **Duration of Training:**

52 weeks (1 year). 40 hours/week. Total time: 2080 hours

**Social Studies:** 2hours/week Total Time: 104 hours

**Extra Curricular Activities:** 3 hours/week Total Time: 156 hours

Time Available for Computer Theory and Practical: 2080-(104+156) =1820 hours

40-5=35 hours/week for Computer Course [Theory: Practical: 20: 80]  $\checkmark$  10 Hours/week = Theory  $\checkmark$  25 Hours/week = Practical

Total Time available for Theory:  $10 \times 52 = 520$  hours Total Time available for Practical:  $25 \times 52 = 1300$  hours Unit used here in the syllabus is hour. Abbreviation used T=Theory, P=Practical

# **Module wise Breakup of the Syllabus**

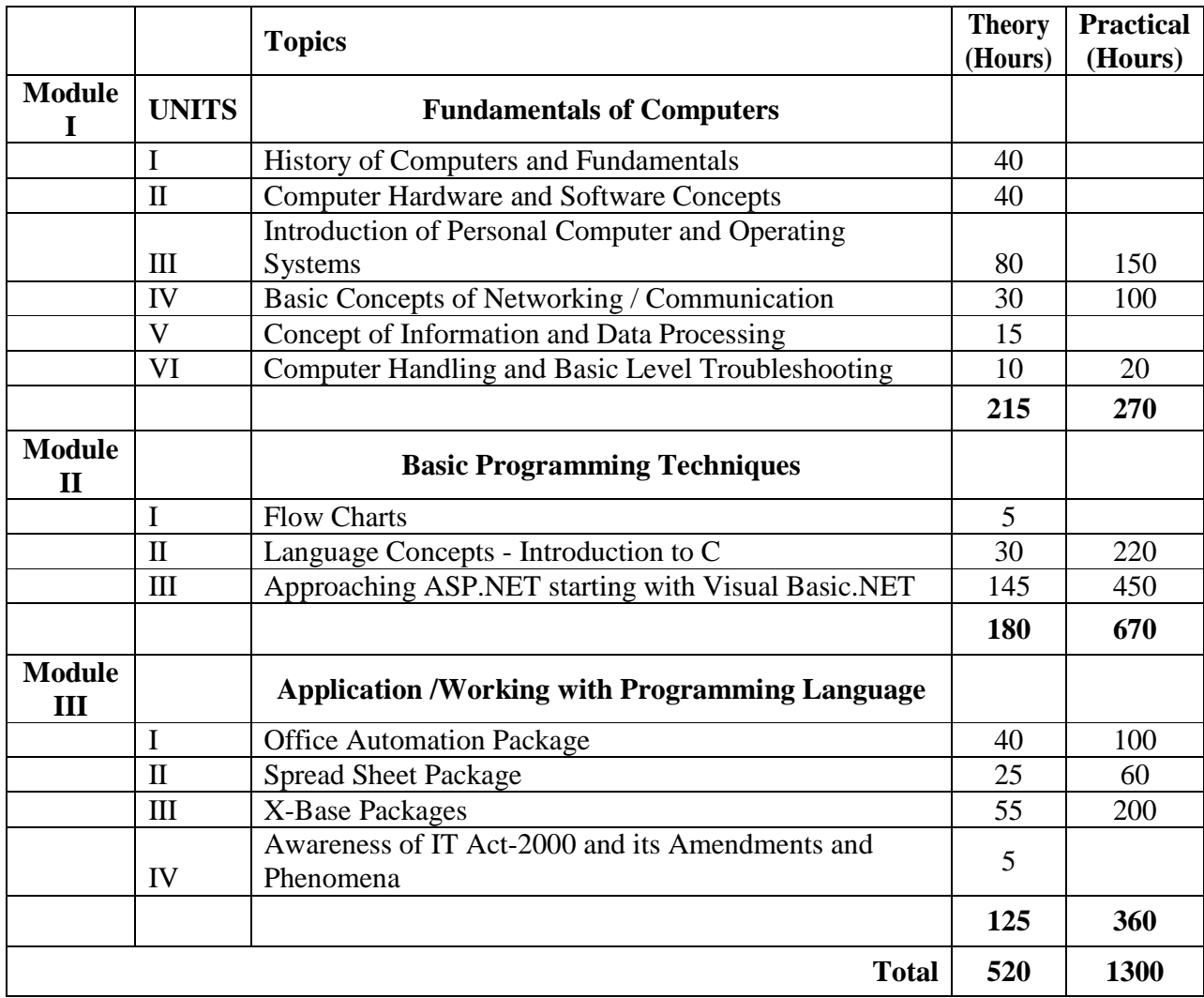

# **MODULE - I Fundamentals of Computers [T-(Theory): 215, P-(Practical): 270]**

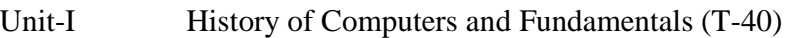

- Introduction
- Definition
- Type and classification
- Computer characteristics
- **Functions**

### Unit-II Computer Hardware and Software Concepts (T-40)

- Input devices
	- Output devices
	- CPU, Memory, Secondary Memory
	- Removable Devices
	- Concept of Environmental safety:- Pollution of environment due to e-waste like junk key board, components of computers and other office machineries.

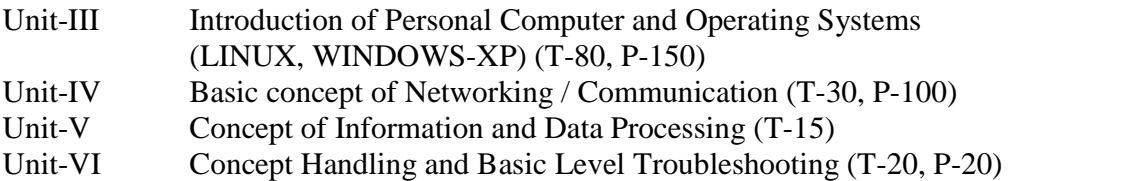

# **MODULE - II**

### **Basic Programming Techniques (T: 180, P: 670)**

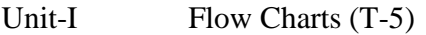

- Unit-II Language Concepts Introduction to C (T-30, P-220)
- Unit-III Approaching ASP.NET starting with Visual Basic .NET (T-145, P-450)

### **MODULE - III**

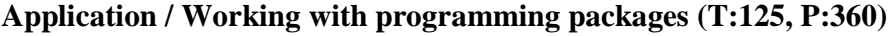

- Unit-I Office Automation Package (T-40, P-100)
- Unit-II Spread Sheet Package (T-25, P-60)
- Unit-III X-base packages MySQL (Open Source)
- Overview of VB.Net, ASP.NET (T-55, P-200)
- Unit-IV Awareness of IT Act 2000, its Amendments and Phenomena (T-5)

### **MODULE - I (T:215, P:270) Fundamentals of Computers**

Unit-I History of Computer & Fundamentals (T:40)

### **History of Computer**

• Abacus of ENIAC, Computer Generations, Languages, Software and application, Computers in India.

### **Computers - An Introduction**

- Functions of Computer: input, processing, output, Functions of ALU, control, storage, input and output devices.
- Application of Computers: viz. Railway Reservation, Electricity / Telephone Billing and (include some e-governance applications according to respective States.)
- Networks of Computers- Homogenous, Heterogeneous Characteristics (State Wide Area Network (SWAN) concept)
- Clock Speed
- Accuracy

### **Functions**

• Bits, bytes characters, field record, file.

### **Representation of data:**

- Binary addition and subtraction, octal, hexadecimal, ASCII, EBCDIC, positive versus negative integers, floating point numbers.
- Higher level and Lower language.

# **Unit-II Hardware and software concepts (T:40)**

- Computer Hardware; electronic digital computer.
- Input device: on line data input devices & their importance, dumb terminals, voice recognition devices, Touch tone terminals, Mouse.
- Office data input: key to disk system
- Source data input: point of sale terminals, laser beam scanners, optical sense readers, optical characters readers (OCR), and magnetic ink character readers (MICR).
- Output device: Hard copy device -Dot matrix printer, ink jet printer, laser printer, plotter output.
- Soft copy device: VDU (monochrome color), LCD (liquid crystal display), audio response unit;
- CPU architecture: Overview with data flow
- Memory device: Classification of Primary Memory Devices and Flash Memories.
- Secondary memory device; Hard disk (removable/fixed), advantage and limitations of secondary storage devices & DVD Writers or Blu-ray Writers.
- Removable Drive like Pen drives and external storage devices.
- Serial, Parallel and USB Ports

### **Unit-III Introduction Computer and Operating Systems: Windows XP or Higher Version and LINUX and its flavours T-80, P-150).**

### **INTRODUCTION TO**

Personal/Desktop Computers, LAPTOP, PALM-TOP & Minimum hardware and software configuration of the above.

#### **WINDOWS and LINUX commands-**

- Installation of Operating Systems (Windows XP)
- profiling an operating system
- Booting sequence: operating system files and command processor file.
- Definition of a file; File name.
- Booting from HDD, CD or DVD or external removable devices.
- warm and cold reboot
- Multitasking and Multiprocessing
- Client Server Architecture

### **Using WINDOWS**

- Start windows
- Using different windows simultaneously
- Moving through widows and mouse
- Maximum/Minimum windows
- Use of help feature
- Exit windows
- Starting an application
- Run and Manage multiple application
- Close applications

### **Using the program Manager**

- Create/Add Groups using Program Manager
- Move/Copy/Delete Program Items.
- Change Programmed/their properties
- Expand compressed directories and files
- Multiple Windows

# **Using Desktop ICONS**

- My Computer
- Network Neighborhood
- Control Panel
- Add Printer
- Create/Delete/Rename/Folder

### **File Management through Windows**

- Select File snag Directories
- Copy, Move, Delete, Files/Directories
- Disk Operations using File Manage

### **Using Essential Accessories**

- Starting and Using Text Editors
- Type and Edit text in a document in Text Editors
- Save and Print a document file in Text Editors
- Starting and using paintbrush
- Printing a drawing

### **Basic Shell Commands of LINUX**

- Date, echo, who, is, cp, rm, mv, cd,
- Mkdir, rmdir, chmod, sort, grep, passwd, etc.

# **Unit-IV Basic concepts of Networking / Communication: (T-30, P100)**

- Internet connection setup & sharing.
- Protocols TCP/IP, ISP, NSP ETC.
- Concept of sites & pages
- Introduction to BIML, DHTML, XML,
- Designing web-pages, Static & Dynamic.
- Concepts of Web Hosting, Web server, Application server, Database Server

# **Unit-V : Concept of Information & Data - Processing (T-15)**

- Information concepts and processing: Evolution of Information Processing, data information, language and Communication.
- Definition of Information: difference between Data and Information.
- Data concepts: symbols which describe records reality: logical and physical concepts.
- Logical concepts of data: Entities, Attributes and Relationship.
- Physical concepts: Storage and Retrieval of data; comparison of manual and computer storage and organization of data as files.
- Data processing: Storage, retrieval and processing of data as files.
- Data processing: Storage, retrieval and processing of data, provision of Information of relevance.
- Techniques/Methods of Data processing.
- Methods of Data Security like backup, online backup, restoration etc

# **Unit-VI : Computer Handling and Basic Level Troubleshooting (T-10, P-20)**

- Measuring Main Supply, Earth voltage & checking earthing.
- Precautionary measures in Handling */Operating.*  - VCD, CD, HDD, FDD, DVD, SCANNER
	- Modem, Keyboard, Mouse, Hub, Monitor
- Printers: Dot Matrix, Inkjet, Laser
	- Feeding paper
	- Installing the cartridge
	- Refilling the cartridge.
- Backup and Restore of DATA
	- Scheduling
	- Management Plans etc.

### **MODULE - II (T:180, P:670) Basic Programming Techniques**

### **Unit-I: Flow Charts (T-5)**

- Illustrations with summing series, sorting, searching merging Analysis of algorithmsspace and time trade offs.Programme documentation, style in programming, program testing, low chart and Data flow Diagrams.
- Program testing and debugging efficient programming techniques Structured programming.

#### **Unit-II: Language Concepts (T-30, P-220) Introduction to C**

- 
- Overview of C
- Constants, Variables, and Data type
- Operators and Expression
- Managing Formatted / Unformatted Input and Output
- Decision making and Branching
- Decision Making looping
- **Arrays**
- Handling of Character Strings
- User defined Functions
- Structures and Unions
- Pointers
- File management in concepts

### **Unit-III: Approaching ASP.NET starting with Visual Basic .NET (T: 145, P: 450)**

- Features of Visual Basic , Editions of Visual Basic, Visual Basic Terminology
- Visual Basic Terminology, Working in the development environment
- Event-Driven Programming
- Creating a program in Visual Basic, project and executable files
- Visual Basic Reference Materials
- Creating Simple Applications.

### **Visual Basic.NET Fundamentals**.

Introduction to Objects

- Controlling objects
- Properties, Methods and Events
- Working with Forms
- Introduction to controls
- Basic controls
- Creating a Visual Basic Applications

### **Working with Code and Forms**

- Automatic Code completion features
- Interfacing with the user
- Using the Message box Functions
- Using the Input box functions
- Working with code statements
- Managing forms
- Working with Forms

### **Variables and Procedures**

- Overview of variables
- Declaring Variables
- Variable scope
- Using Arrays
- User-Defined data types
- converting data types
- Using Constants
- Working with Procedures
- Working with dates and times
- Using the Format function
- Manipulating Text strings
- Writing Procedures

# **Controlling Program Execution**

- Comparison and Logical Operators
- Using If....Then Statements
- Using select...case statements
- Overview of Looping structures
- Using Do...Loop structures
- For...Next Statement
- Exiting a Loop
- Controlling Program Flow While, Do While, Else If loop, SWITCH Case

### **Debugging**

- Types of Errors
- Break Mode
- Using the Debug Toolbar
- Using the Watch Window
- Using the Immediate Window
- Using the locals window
- Tracing Program Flow with the call stack
- Using visual Basic debugging tools

### **Working with Controls**

- Types of controls
- Overview of Standard Controls
	- o Using combo box and list Box controls
- Using option button and Frame Control
- working with selected text
- Advanced Standard Controls
- Activex controls
- **Insertable Objects**
- Working with controls
- Login, Validation & Navigation Control

### **Data Access using the ADO.NET data Control**

- Overview of Activex Data objects
- Visual Basic data Access Features
- Relational Database concepts
- Using the ADO Data control to access data
- Structured Query Language (SQL)
- SQL connection
- Manipulated Data
- Using the Data Form Wizard
- Accessing Databases
- Back up & Restore Procedure

### **Input Validation (and Testing of software)**

- Field Level Validation
- Using Text Box Properties to Restrict Data Entry
- Using the Masked Edit Control
- Form-Level Validation
- Form Events Used When Validating Data

### **Error Trapping**

- Overview of Run-Time Errors
- Overview of the Error -0 Handling Process
- The Err Object
- Errors and the Calling Chain
- Errors in an Error-Handling Routine Exception Handling
- Inline Error Handling
- Error Handling Styles
- General Error Trapping Options in Visual Basic.NET
- Error Trapping Exception Handling

### **Enhancing the User Interface**

- Menus
- Status Bars
- Toolbars
- Adding Menus Hyperlink

### **Drag-and-Drop Operations**

- Overview of Drag-and-Drop Features
- Mouse Events
- Drag-and-Drop Editing Basics
- Adding Drag and Drop

### **More About Controls**

- Collections
- Using Control Arrays

# **Finishing Touches**

- User Interface Design Principles
- Distributing and Application
- Creating a Default Project
- Review: Steps to Creating a Visual Basic Program
- Development Resources
- Using the Package and Development Wizard Web Services

#### **Module- III (T:125, P:360) Application/Working with Programming Language**

### **Unit-I Office Automation package (T-40, P-100) (MS Office or Open Office: Word, Excel etc (Include regional language INDIC keyboard selection topic)**

### **WORD PROCESSING PACKAGE**

### **Basics of Word processing**

- Text selection
- Opening Documents and Creating Documents
- Saving Documents/Quitting Documents
- Cursor control
- Printing Documents
- Using the interface(Menu, toolbars)
- Editing Text (Copy, delete, Move etc.)
- Finding and replacing Text
- Practicing in Regional Language.

### **Document Enhancement**

- Adding borders and shading, Headers and Footers
- Setting Up Multiple columns, Sorting blocks, margins and hyphenating documents
- Creating Master Document, Data source
- Merging Documents
- Using mail merge Feature for Labels and envelopes

### **Graphics and using Templates and Wizards**

- Hands-on experience in word processing under DOS
- Familiarity in Word processing under Windows,

### **Unit-II SPREADSHEET PACKAGE (T-25, P-60)**

### **Usage of Ms-Excel**

### **Worksheet Basics**

- Data Entry in cells, entry of numbers, text and Formulae
- Moving data in a Worksheet
- Moving around in a Worksheet
- Selecting Data range
- Using the interface (Toolbars, Minus)
- Editing basics
- Working with workbooks
- Saving and quitting
- Cell Referencing

### **Formatting and calculations**

• Calculations and Worksheets-Using Auto fill

- Working with formulae
- Efficient Data Display with Data formatting number formatting etc./
- Working with ranges
- Worksheets printing

### **Working with Graphs and Charts**

- Adding/Formatting Text data with Auto format
- Changing chart types
- Creating separate, chat sheet
- Adding titles, legends and gridlines
- Printing charts.

### **Data base management**

- Finding Records With Data form
- Adding/Deleting records.
- Filtering records in a worksheet

### **Unit-III X-base package (T-55, P-200) - using MySQL and MS-Access**

- **What is Database Management System (RDBMS) and Relational Database Management System (RDBMS)**
- **Introduction to SQL** 
	- o What is SQL?
	- o Data Definition Language (DDL) and Data Manipulation Language (DML)
	- o Introduction to Atomic Concurrent Integrated Durable (ACID) Properties.
- **Expression** 
	- o Select commands
	- o Using Numeric, Concatenation operator, Date, Dual Table, null values

### • **Where Clause (Select Statement)**

- o Where clause
- o Comparison operators, Expression Table, Rules for writing numericals, characters, date and variable names
- o Logical operators, Truth Tables
- **SQL Operators** 
	- o SQL Operator, BETWEEN, AND IN, LIKE, IS NULL
- **SQL Functions** 
	- o Number, Character, Date, Conversion
	- o Group Functions, Group by & Having Clause.
	- o Joins and operators
	- o SQL Queries
	- o Reports

### **Unit-IV Awareness of IT –Act 2000, its Amendments and Phenomena (T-5)**

- Provisions of act
- Types of offences, fines, imprisonment
- Cyber Crime, Cyber Law
- E-Commerce Basics (Overview of B2B, B2C, C2C), Online transactions

#### **HARDWARE REQUIREMENT FOR COMPUTER OPERATOR & PROGRAMMING ASSISTANT**

- 1. Laptop: Latest Processor with major minimum features as below: Quad Core 32/64 Bit Processor (3.06 GHz or Higher, 4MB 4- Core/ 8- Threads, Turbo up to 3.46 GHz) or Higher Network Card: Integrated Gigabit Ethernet (10/100/1000); RAM: 8 GB Dual Channel DDR3, 1333 MHz SDRAM Memory expandable up to 8 GB Cache: L3 Smart 8 MB Cache speed 2.3 MHz or Higher 1TB HDD, Wi-Fi with licensed Operating System and Antivirus – 01 No.
- 2. File server for LAN 01 No. Xeon Latest 64 bit processor or Higher with PCI Express Video Card 4GB VRAM 8 GB RAM 22" TFT Keyboard, Mouse, DVD OR BLU-RAY WRITER with latest license of OS - Server Edition Internet, **Antivirus - Server Edition** & UPS for Power Back up.
- 3. WORKSTATION/NODES 10 NODES: Latest Processor with major minimum features as below: Quad Core 32/64 Bit Processor (3.06 GHz or Higher, 4MB 4 - Core/ 8- Threads, Turbo up to 3.46 GHz) or Higher Network Card: Integrated Gigabit Ethernet (10/100/1000); RAM: 8 GB Dual Channel DDR3, 1333 MHz SDRAM Memory expandable up to 8 GB Cache: L3 Smart 8 MB Cache speed 2.3 MHz or Higher 1 Terabyte HDD, 22" TFT Monitor 101 DVD OR BLU-RAY WRITER KEYBOARD/INTERNET USB Optical Mouse, USB Keyboard with latest license of OS and Antivirus – Professional/Ultimate **Edition**
- 4. WORKSTATION FOR MULTIMEDIA 01 Nos. i700 (i7) PROCESSOR or Quadcore or Higher 8 GB RAM 1 Terabyte HDD 22" TFT Monitor101 DVD OR BLU-RAY WRITER KEYBORD/INTERNET USB Optical Mouse, USB Keyboard with latest license of OS with Antivirus - Professional/Ultimate Edition

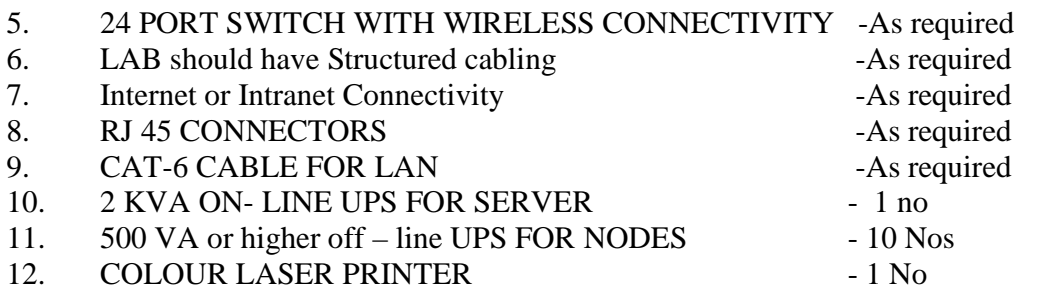

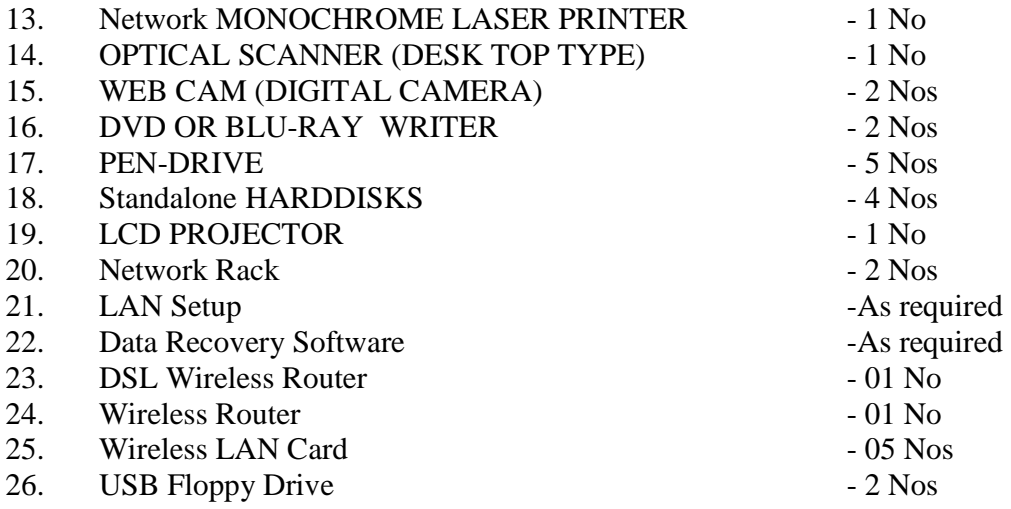

### **SOFTWARES**

Front Page, Silver light , Flash Software

SQL SERVER, VISUAL STUDIO, MICROSOFT OFFICE, OPEN Office, MySQL AND OTHER SOFTWARES, Linux or any Open Source Software.

Antivirus - Server Edition for Servers and clients / workstations in profile with validity of an year or more that can be procured on expiry.

NOTE- LATEST VERSION OF HARDWARE AND SOFTWARE should be provided

# **LIST OF OTHER ITEMS/ FURNITURE**

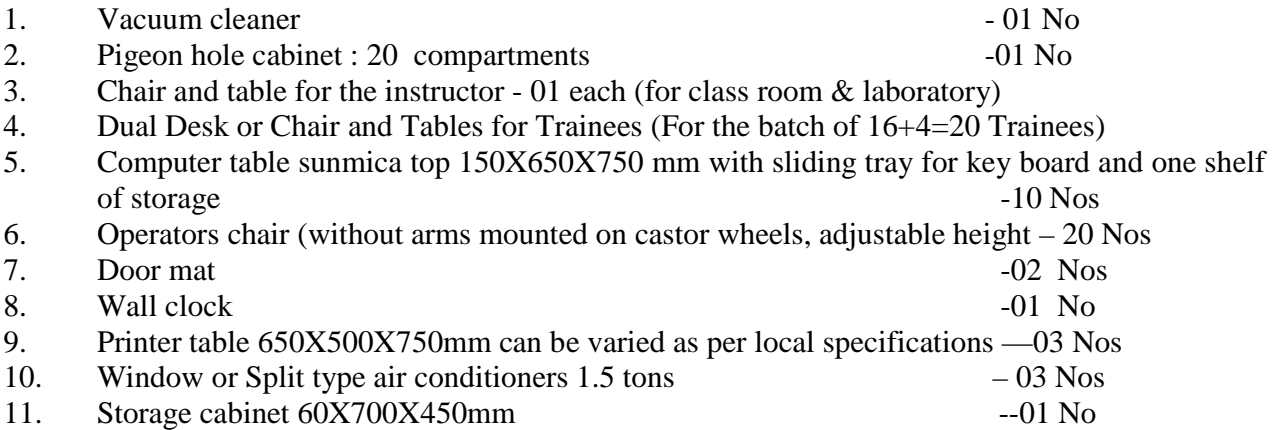